## <span id="page-0-1"></span>**Subpart C Fuel Identification Information for All Reporting Years**

<span id="page-0-0"></span>The text below describes how to enter subpart C Stationary Fuel Combustion Sources fuel identification information for each configuration type. The process to edit fuel information for an existing configuration type is essentially similar.

## **>>** Click this link to expand

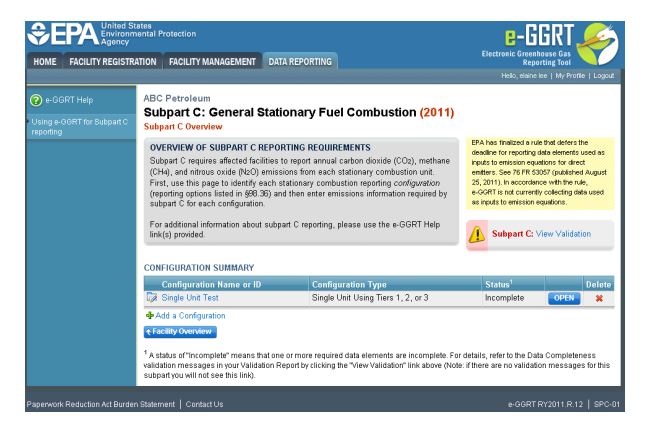

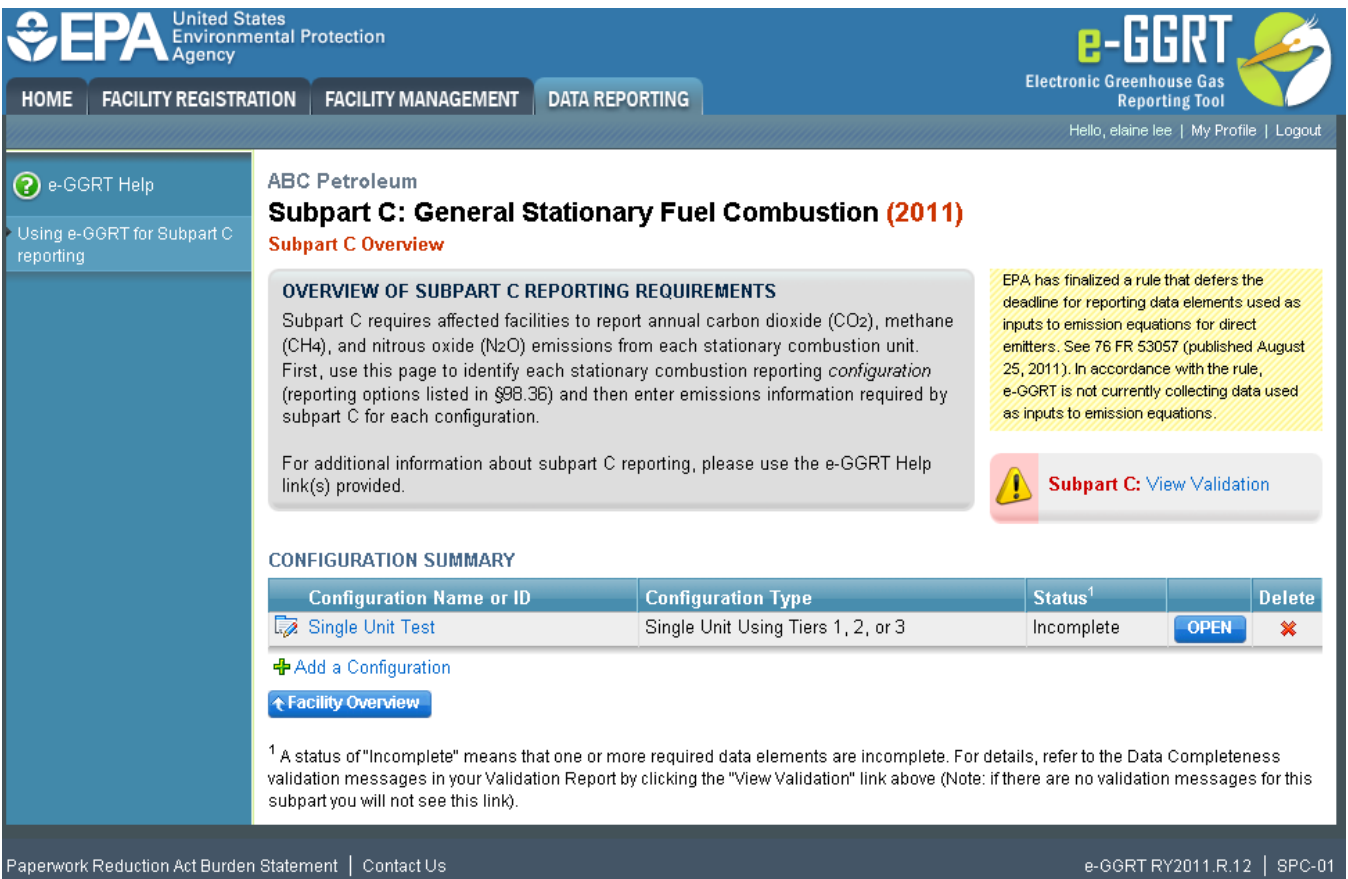

Starting on the Subpart C Overview page, find the configuration type for which you would like to enter emissions information in the CONFIGURATION-LEVEL SUMMARY table and click on the OPEN button.

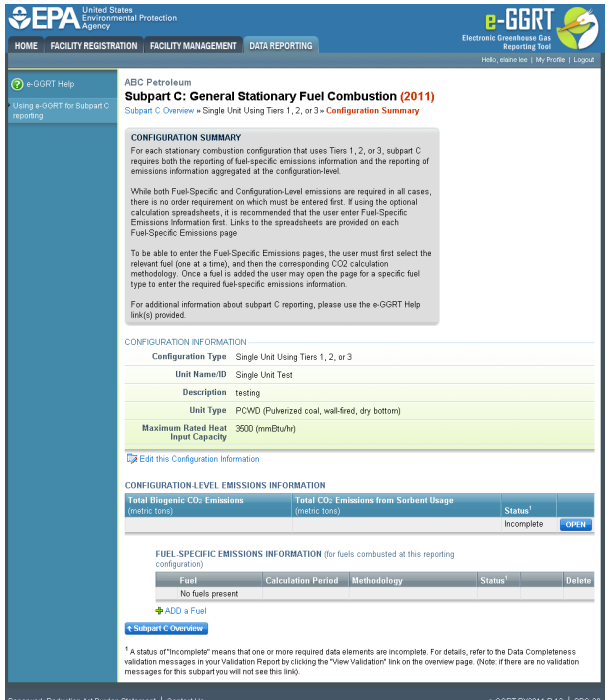

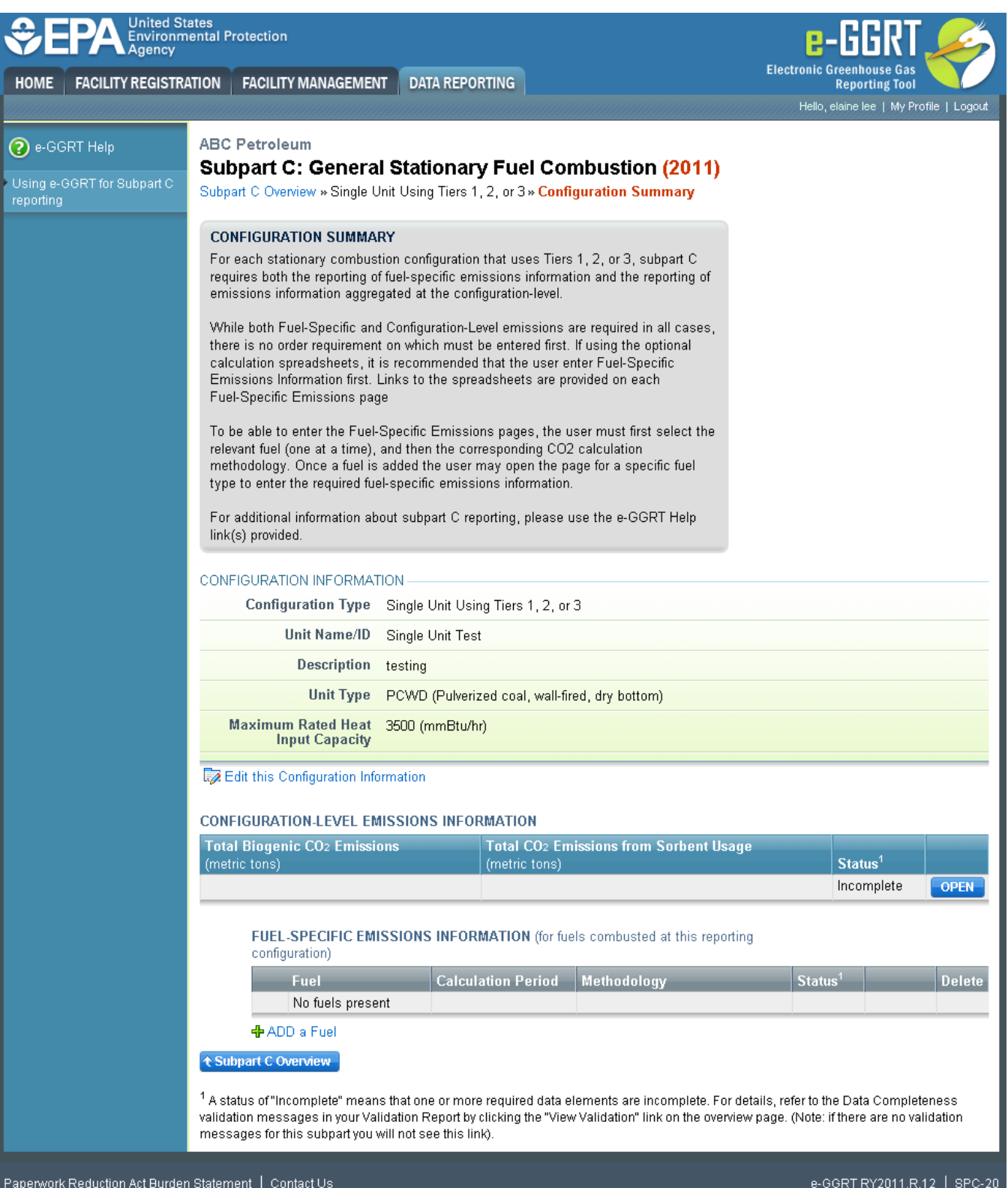

To add a fuel type for this configuration, click the "ADD a Fuel" link below the FUEL EMISSIONS INFORMATION table.

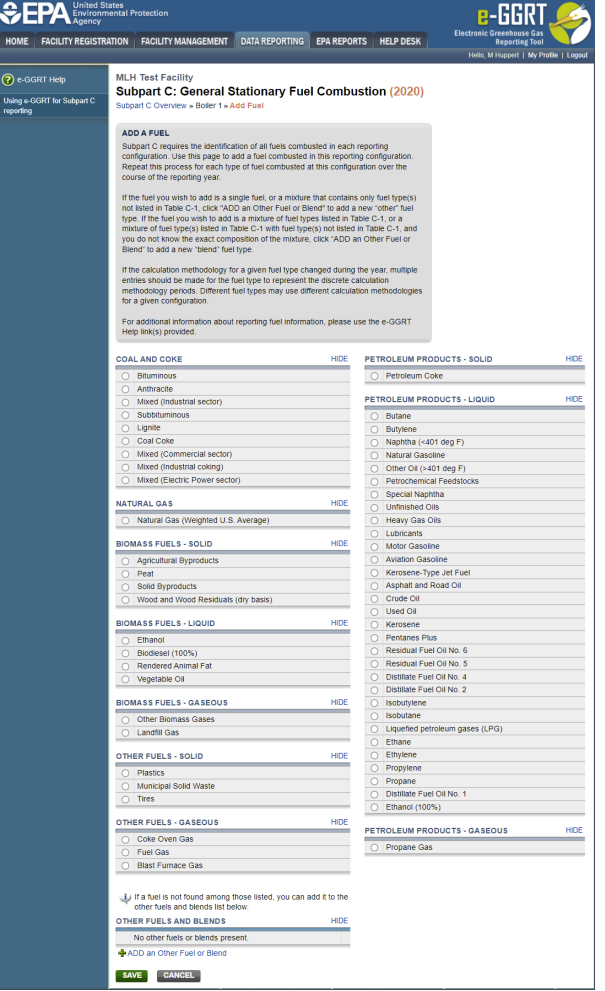

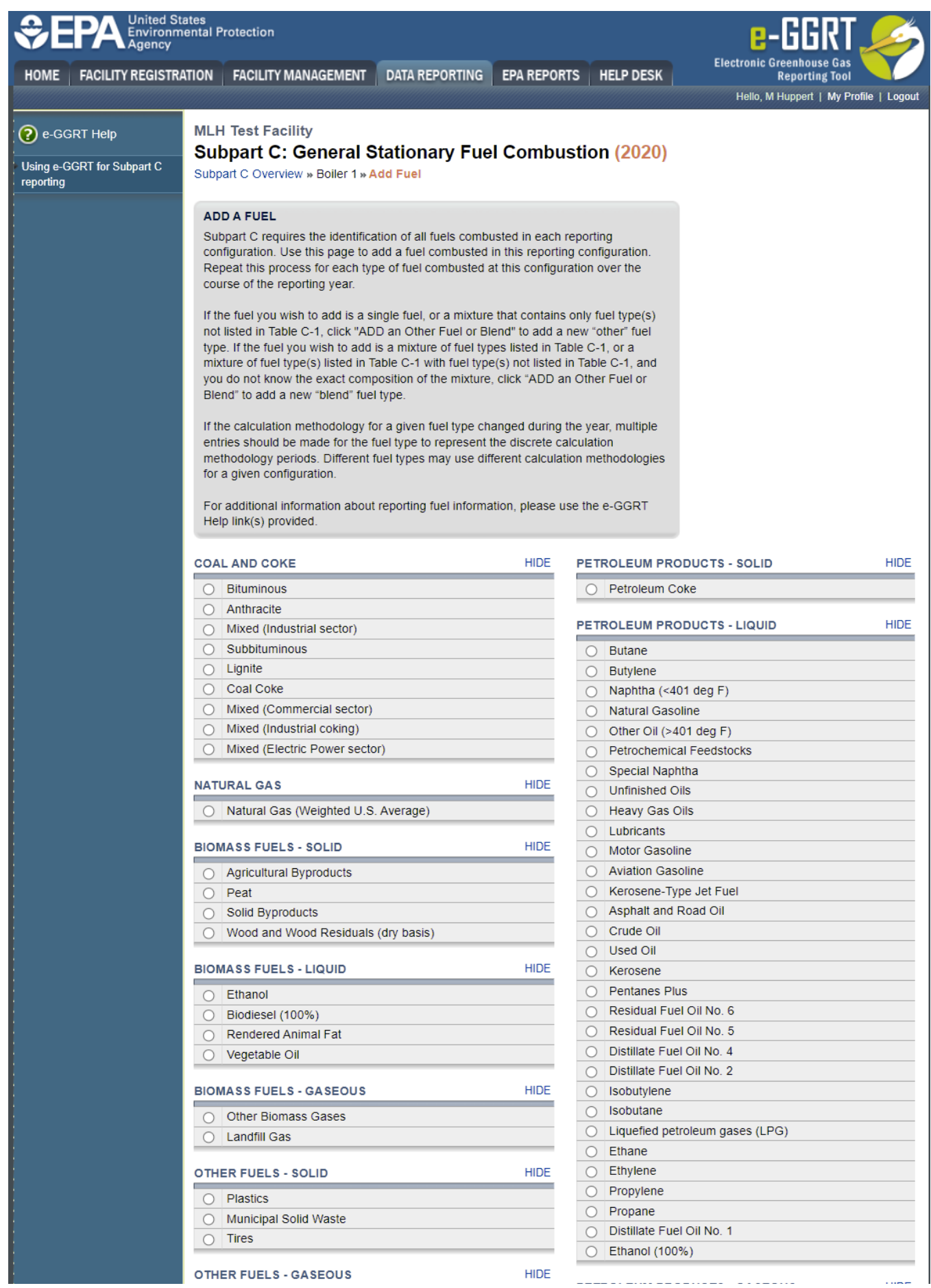

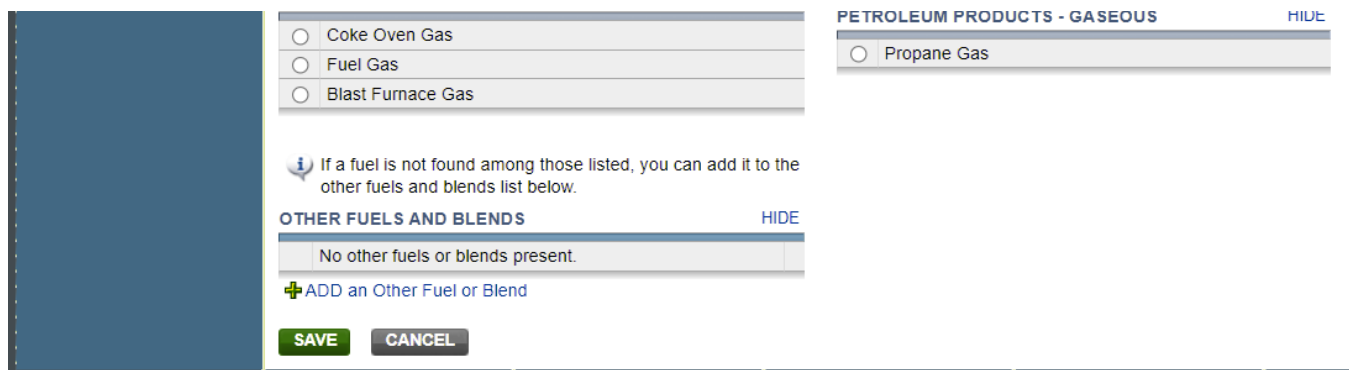

For configurations of all types, subpart C requires you to identify the following for each configuration:

• The fuel types combusted during the reporting year  $[98.36(b)(4), 98.36(c)(1)(v), 98.36(c)(2)(iv), 98.36(c)(3)(iv), 98.36(d)(2)(ii)(A), and 98.36(d)(2)(iii)(A)$  $(iii)(A)]$ 

If a configuration type is selected that uses Tiers 1, 2, or 3, you will be required to specify which equation is used to calculate  $CO_2$  emissions. By identifying which equation is used to calculate emissions, e-GGRT is able to determine which data reporting elements are required for each fuel type. The reporter should refer to 98.33(b) to determine which Tier is required for each fuel type at the configuration.

For Configurations of **Type 1 (single unit using Tiers 1, 2, or 3), Type 3 (aggregation of units), and Type 4 (common pipe)**, subpart C requires you to identify the methods used to calculate emissions for each fuel type. Include the following information for each fuel type combusted in the unit:

- Calculation methodology start date and end date, for each fuel type [98.36(b)(6)(ix), 98.36(c)(3)(viii) (ix)]
- Calculation methodology used for the emissions calculation period specified, for each fuel type [98.36(b)(5), 98.36(c)(1)(vii), 98.36(c)(3)(v)]:  $\circ$  Tier 1/Equation C-1: Annual fuel combusted, default heating value, and default CO<sub>2</sub> emission factor
	- $\circ$  Tier 1/Equation C-1a: Annual natural gas usage from billing records (therms) and default CO<sub>2</sub> emission factor
	- $\circ$  Tier 1/Equation C-1b: Annual natural gas usage from billing records (mmBtu) and default CO<sub>2</sub> emission factor
	- $\circ$  Tier 2/Equation C-2a: Annual fuel combusted, measured heating value, and default CO<sub>2</sub> emission factor
	- Tier 2/Equation C-2c: Steam generation, ratio of maximum rated heat input capacity to design rated steam output capacity, and default  $CO<sub>2</sub>$  emission factor (for MSW and solid fuels listed in Table C-1)
	- Tier 3/Equation C-3: Annual mass of solid fuel combusted and average carbon content of the solid fuel
	- Tier 3/Equation C-4: Annual mass of liquid fuel combusted and average carbon content of the liquid fuel
	- Tier 3/Equation C-5: Annual volume of gaseous fuel combusted, average carbon content of the gaseous fuel, and average molecular weight of the gaseous fuel

Use the radio buttons to select a fuel type for this unit or group.

When finished, click SAVE.

To add a fuel type that is not listed, click "ADD an Other Fuel or Blend."

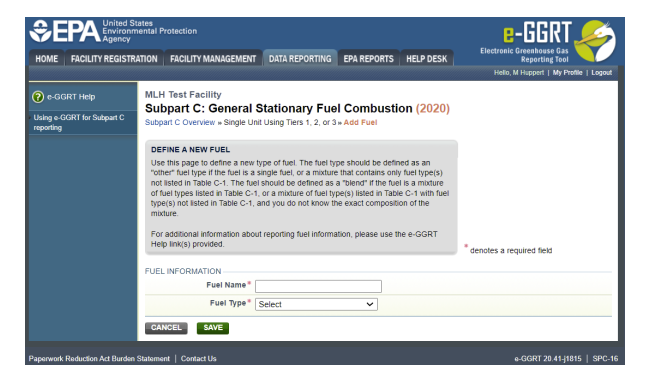

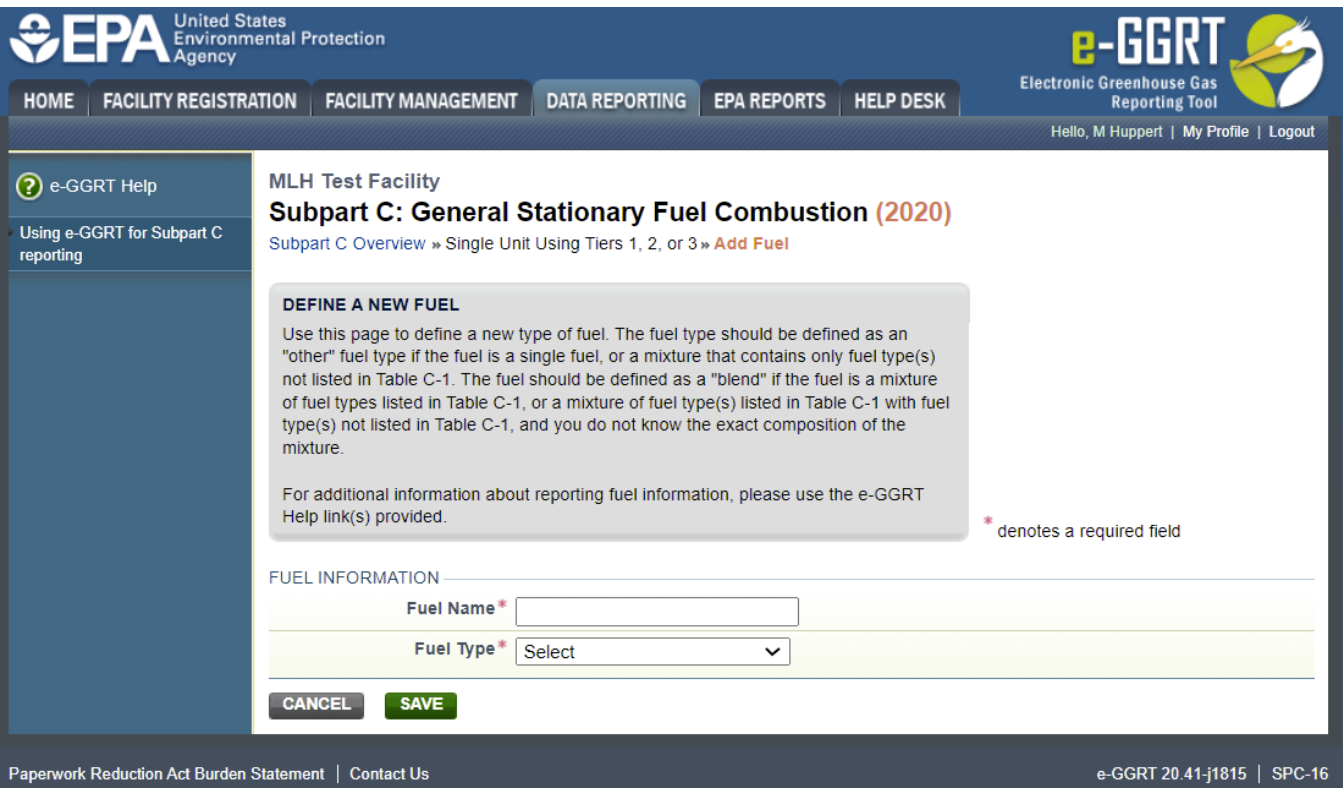

Use the text box and drop-down menu to enter the fuel name and fuel type.

When finished, click SAVE.

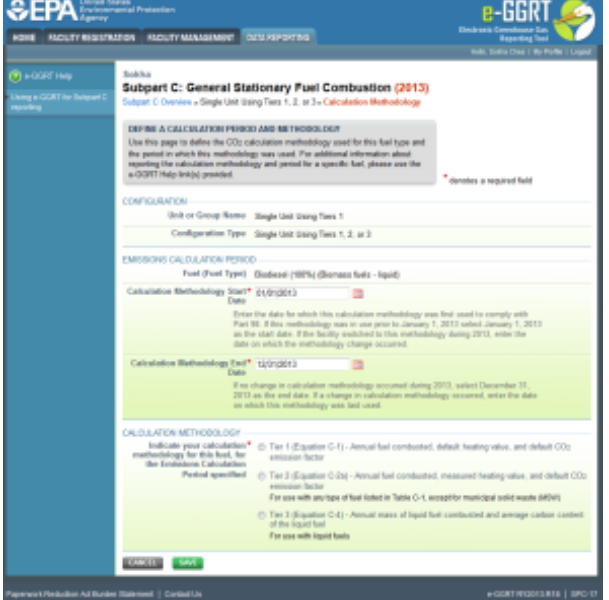

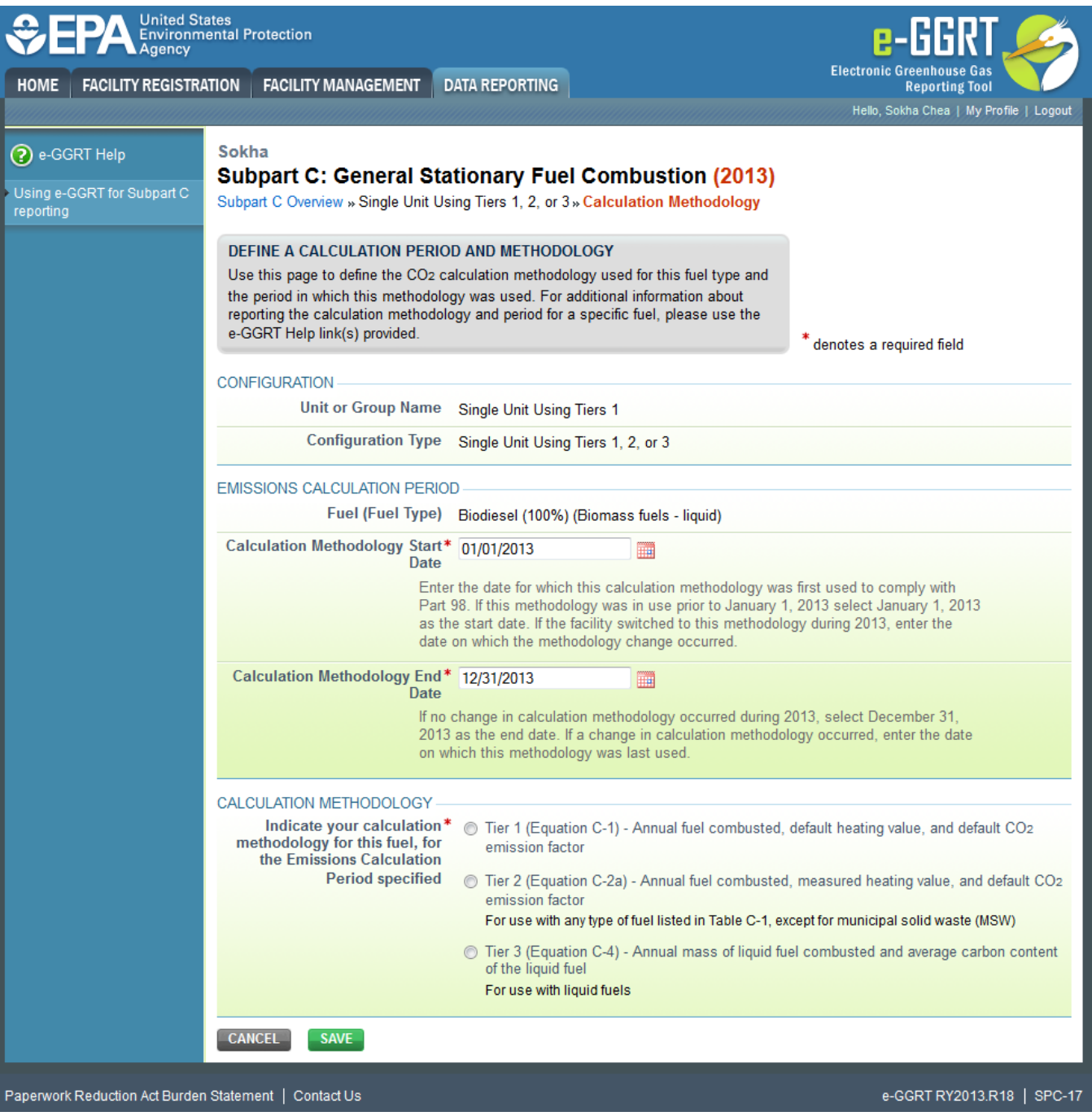

Use the text boxes and radio buttons to enter the required information.

When finished, click SAVE.

[Back to Top](#page-0-0)

## **See Also**

[Screen Errors](https://ccdsupport.com/confluence/display/help/Screen+Errors)

[Using e-GGRT to Prepare Your Subpart C Report for RY2014 and Later](https://ccdsupport.com/confluence/display/help/Using+e-GGRT+to+Prepare+Your+Subpart+C+Report+for+RY2014+and+Later) [Subpart C Configurations for RY2014 and Later](https://ccdsupport.com/confluence/display/help/Subpart+C+Configurations+for+RY2014+and+Later) [Subpart C Configuration-Level Emissions Information for RY2014 and Later](https://ccdsupport.com/confluence/display/help/Subpart+C+Configuration-Level+Emissions+Information+for+RY2014+and+Later) [Subpart C Fuel Identification Information for All Reporting Years](#page-0-1) [Subpart C Fuel-Level Emissions Information for RY2014 and Later](https://ccdsupport.com/confluence/display/help/Subpart+C+Fuel-Level+Emissions+Information+for+RY2014+and+Later) [Configuration types, emission details and their presentation in the summary report](https://ccdsupport.com/confluence/display/help/Configuration+types%2C+emission+details+and+their+presentation+in+the+summary+report) [Using Subpart C Calculation Spreadsheets](https://ccdsupport.com/confluence/display/help/Using+Subpart+C+Calculation+Spreadsheets) [Subpart Validation Report](https://ccdsupport.com/confluence/display/help/Subpart+Validation+Report)